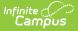

# **Requests and Rosters - Video**

Last Modified on 04/08/2024 9:06 am CDT

General Information | Tool Rights | Where do I ...? | Related Tools

Tool Search: Requests and Rosters

Requests and Rosters is a new tool that combines the functionality of the following tools into one tool: Scheduling Build Constraints Wizard, Section Roster Batch Edit, Request Wizard, Roster Copy and Section Roster Setup. These tools will be removed from the product and replaced with Requests and Rosters in the Campus.2435 Release (August 2024).

### **General Information**

The Requests and Rosters tool provides a means to quickly perform schedule-related tasks such as:

- Mass-enter or delete course requests for a filtered group of students
- Make adjustments to the status of several students on the same roster
- Manually build a roster
- Copy a roster to one or more other course sections

Requests and Rosters is typically used:

- AFTER creating calendars and rolling student enrollments forward for the next school year.
- BEFORE using the Course Planner to plan the total number of courses and sections.
- IN CONJUNCTION WITH using Scheduling Board and other scheduling tools to build courses and complete the scheduling process.

## **Tool Rights**

Requests and Rosters, like the Scheduling Board, is a powerful tool and its use should be limited to only those staff members who need to use it during the scheduling process.

**Read** - Access Requests & Rosters, select different views, filter display settings, open side panels.

**Write** - Add and remove student requests, change request types; add and remove student and course rosters.

**Add** - N/A

Delete - N/A

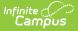

#### The following sub-rights may also be necessary:

- **Modify Rosters** Displays Batch Edit Student Rosters and Batch Edit Course Rosters and access to update rosters.
- **Can Overload Sections** Allows students to be added to course sections that have met their Max Student number.
- **Can Override Strict Student Constraints** Allows students to be scheduled into sections where they may have a restraint with another students.

For more information about Tool Rights and how they function, see the Tool Rights article.

# Where do I ...?

The following table lists common tasks, shows the tool previously used to accomplish the task, and provides a video showing how each task is currently accomplished using Requests and Rosters. Select the corresponding video to see a a brief tutorial. The Fullscreen icon in the lower right corner of the video maximizes it.

| Task                                                                                                    | Previous Tool                                                                                                    | Request and Rosters<br>(Tutorials)            |
|----------------------------------------------------------------------------------------------------|----------------------------------------------------------------------------------------------------|-----------------------------------------------|
| <ul> <li>Add or remove course<br/>requests based on a<br/>scheduling team, an Ad hoc<br/>filter, existing requests, or<br/>from previous section rosters.</li> <li><b>Tutorials:</b> <ul> <li>Create course requests<br/>for 9th grade required<br/>courses.</li> <li>Remove course requests<br/>for a specific course.</li> </ul> </li> </ul> | Request Wizard ☆         Correa Request Viscand         The tool bands or removes out-se requests based off student sets or terms, rester data in the too band off requests to terms, rester data in the too band off requests the too terms of the too band off requests the too terms of the too band off requests the too band off requests the too band off requests the too band off request the too band off request the too band of the too band off request the too band of the too band off request the too band of the too band of the too band off request the too band of the too band of the | Add Course Requests<br>Remove Course Requests |

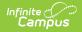

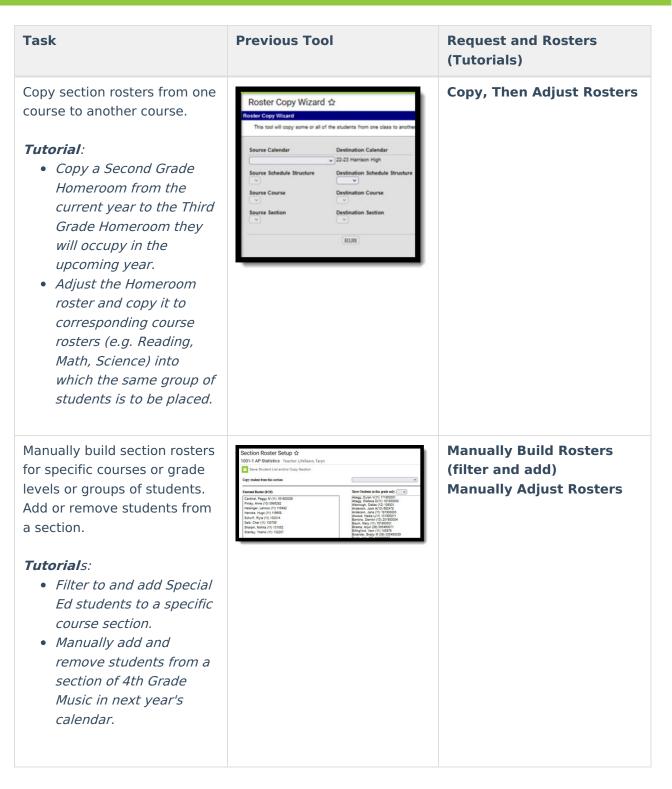

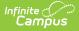

#### Task

Indicate whether a student is repeating a course and/or receiving credit for a course. Update the Start and/or End Date for all students in a course section.

#### Tutorials:

- *Mark students in an Independent Study course as Repeat or No Credit.*
- Simultaneously update the Start and End dates for three different middle school exploratory wheel course sections that take place in the same term with the same students.

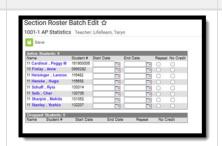

**Previous Tool** 

## Request and Rosters (Tutorials)

Mark Students as Repeat/No Credit

Update Start/End Date for Entire Roster

### **Related Tools**

#### **Reports To Run and Why:**

Request Batch Report prints a list of student requests, one page per student for the selected calendar, that can be given to students if necessary. This allows staff, students and parents to review and verify requests that have been made.

Request Detail Report returns student course request information for the upcoming school year. This information is used to plan the course schedule for the next school year, for example the number of sections that are needed to fulfill requests for a specific course.

Schedule Units Report shows a count of the number of units that can potentially be filled by a student's course requests. The report can be generated for all students, or filtered to only those students who have not requested enough courses to fill their schedule.